## **Two pumps with runtime control Project for PR200-24.2**

## **Project overview**

The example describes a project for alternate operation of two pumps with count of the operating time and the number of starts. The project contains 3 data processing blocks and 3 screens.

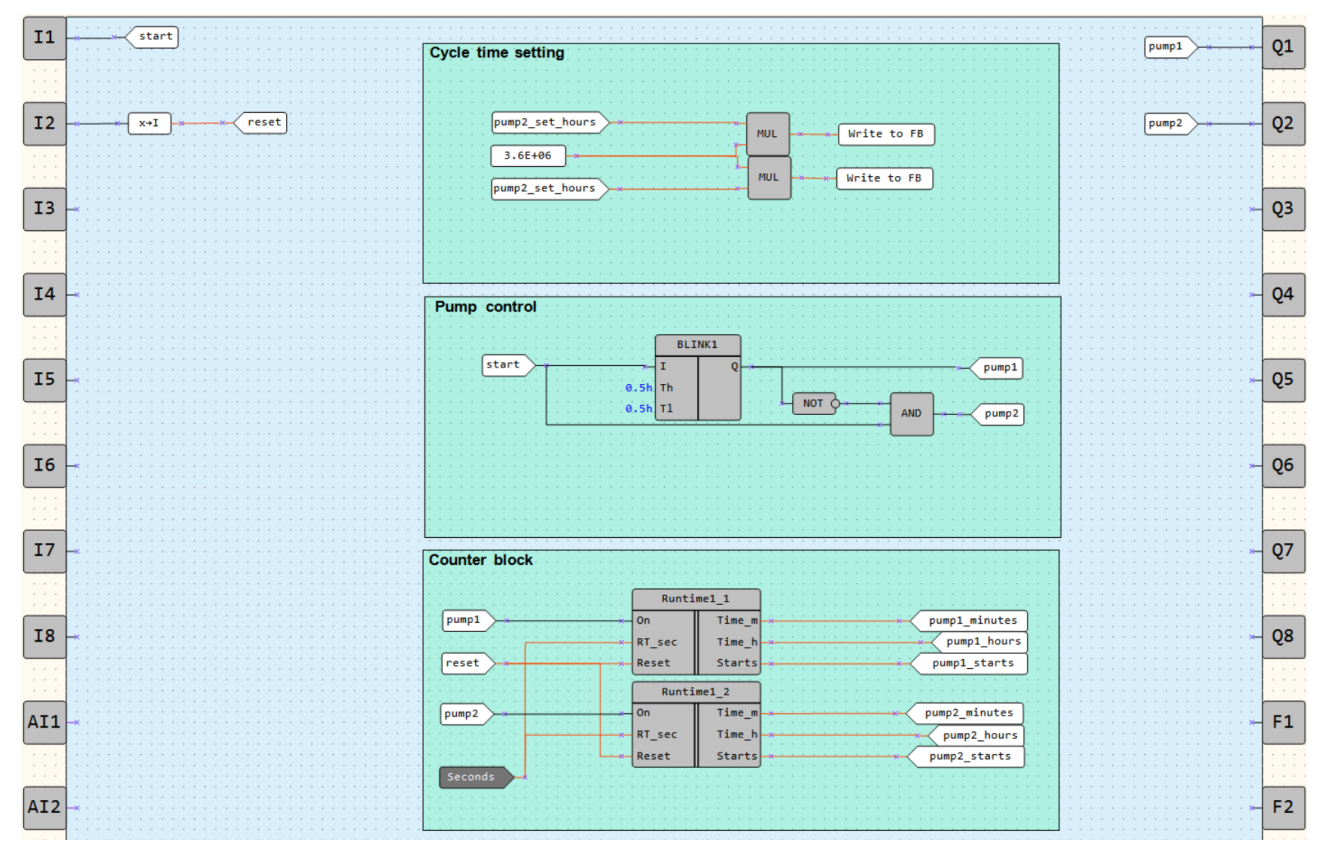

Fig. 1. Program workspace

Data processing blocks:

- Cycle time setting
- Pump control
- Counter block

Screens:

- *Pump control*
- *Counter block*
- *Cycle time setting*

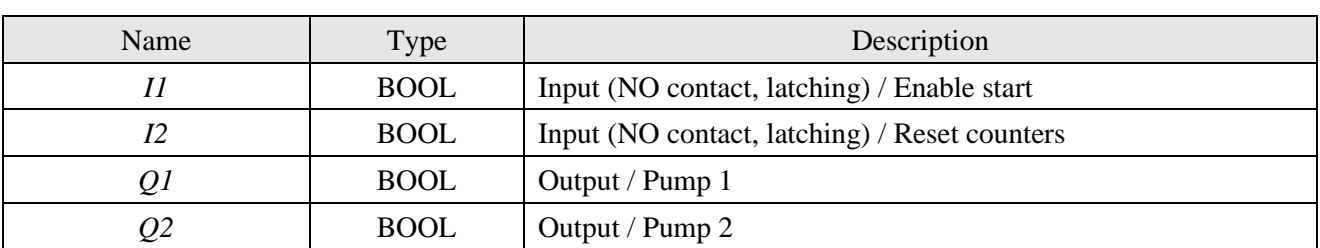

Table 1. Device inputs/outputs

| Name            | Type        | Description                |
|-----------------|-------------|----------------------------|
| pump1           | <b>BOOL</b> | Pump 1 start               |
| pump2           | <b>BOOL</b> | Pump 2 start               |
| pump1_hours     | <b>INT</b>  | Pump 1 / operating hours   |
| pump2_hours     | <b>INT</b>  | Pump 2 / operating hours   |
| pump1_minutes   | <b>INT</b>  | Pump 1 / operating minutes |
| pump2_minutes   | <b>INT</b>  | Pump 2 / operating minutes |
| pump1_starts    | <b>INT</b>  | Pump 1 / number of starts  |
| pump2_starts    | <b>INT</b>  | Pump 2 / number of starts  |
| reset           | <b>INT</b>  | Reset counters             |
| start           | <b>BOOL</b> | Enable start               |
| pump1_set_hours | <b>INT</b>  | Pump 1 / set cycle hours   |
| pump2_set_hours | <b>INT</b>  | Pump 2 / set cycle hours   |

Table 2. Project variables

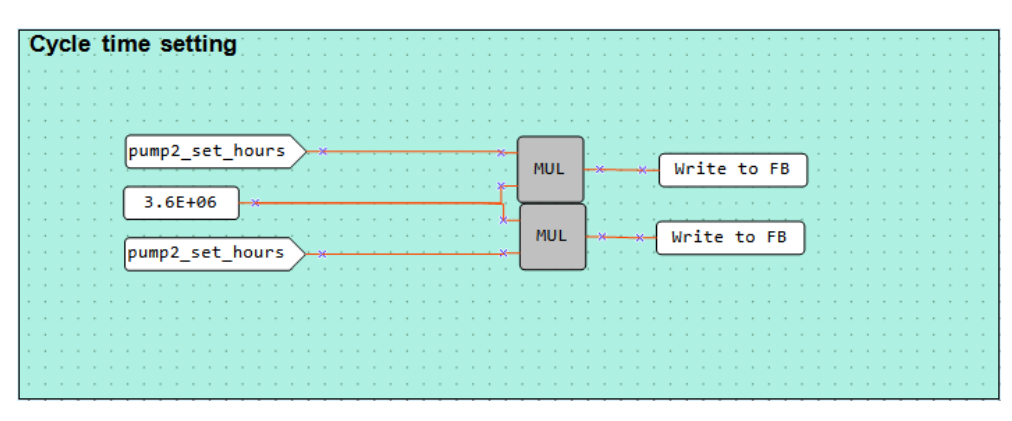

Fig. 2. Cycle time setting

The cycle run time for each pump is set in the block *Cycle time setting* (Fig. 2). It is entered in hours via the screen using the function buttons on the device. The time is then converted to milliseconds to be applied to a *BLINK* FB via *WriteToFB* blocks (Fig. 3).

The algorithm is activated if the signal on the input *I1* is *TRUE*. The pumps are switched on alternately over the *BLINK* FB (Fig. 3).

| <b>Pump control</b>                                                                                                    |  |                                                                                                    |     |            |  |  |                                          |  |  |    |            |  |                                      |                                     |       |                                   |                                                                                |  |
|----------------------------------------------------------------------------------------------------|--|----------------------------------------------------------------------------------------------------|-----|------------|--|--|------------------------------------------|--|--|----|------------|--|--------------------------------------|-------------------------------------|-------|-----------------------------------|--------------------------------------------------------------------------------|--|
|                                                                                                    |  |                                                                                                    |     |            |  |  |                                          |  |  |    |            |  |                                      |                                     |       |                                   |                                                                                |  |
| .<br><b>BLINK1</b><br>the contract of the contract of the contract of the contract of the contract of the contract of the contract of the contract of the contract of the contract of the contract of the contract of the contract of the contract o |  |                                                                                                    |     |            |  |  |                                          |  |  |    |            |  |                                      |                                     |       | the company's company's company's | .                                                                              |  |
| <b>Contract Contract</b><br>start<br><b>Contract Contract</b><br>the control of the con-<br><b>Service</b>                                                                                                    |  |                                                                                                    |     |            |  |  |                                          |  |  |    |            |  |                                      |                                     | pump1 |                                   | the control of the con-<br>the contract of the con-<br>the company's company's |  |
| <b>Service</b><br>.<br>the contract of the contract of the con-<br>the company of the company                                                                                                    |  | the contract of the contract of the contract of the contract of the contract of the contract of the contract of |     |            |  |  |                                          |  |  |    |            |  |                                      |                                     |       |                                   | the control of the con-                                                        |  |
| the company's company's company's and<br><b>Contract Contract</b><br>the contract of the contract of the<br><b>Service</b>                                                                                                    |  | <b>Contract Contract Contract</b>                                                                               | ___ | <b>NOT</b> |  |  |                                          |  |  | -- |            |  |                                      | the contract of the contract of the |       |                                   | the contract of the con-                                                       |  |
| .<br>the company's company's provided and the company's<br>.                                                                                                    |  |                                                                                                    |     |            |  |  | the contract of the contract of the con- |  |  | -- | <b>AND</b> |  | ________<br><b>Contract Contract</b> |                                     |       |                                   | the control of the con-                                                        |  |
| .                                                                                                    |  |                                                                                                    |     |            |  |  |                                          |  |  |    |            |  |                                      |                                     |       |                                   |                                                                                |  |

Fig. 3. Pump control

In the *Counter block* (Fig. 4), the operating time and the number of starts for each pump are counted using two macros *Runtime1\_*. The macro returns the total operating time in hours and minutes and the number of starts. The output is displayed on the screen *Counter block*. All the counters can be reset by closing the *I2* input (Fig. 1).

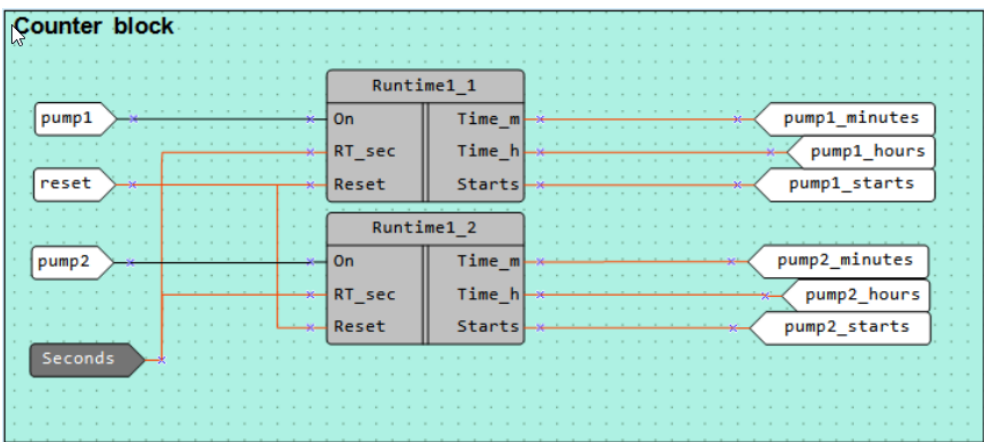

Fig. 4. Counter block

## **Screens**

Table 3. Function buttons

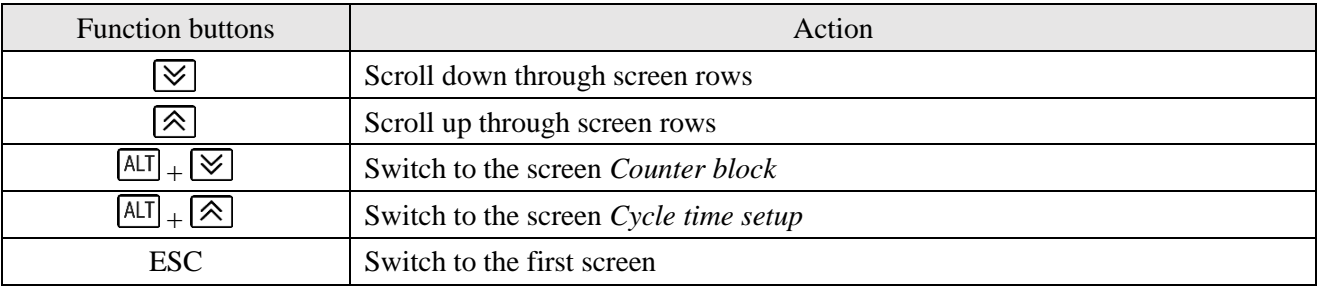

Initially, the screen *Pump control* is displayed (Fig. 5). It shows the status of the both pumps (ON/OFF).

| . | M P 1 |  |  |  |  |
|---|-------|--|--|--|--|
|   | MP2:  |  |  |  |  |

Fig. 5. Screen *Pump control*

The screen *Counter block* (Fig. 6) shows the total operating time of each pump in hours and minutes and its number of starts.

|   |              |  |        | $P$ U M P 1   |  |              |               |  |
|---|--------------|--|--------|---------------|--|--------------|---------------|--|
|   | HOURS:       |  |        |               |  |              | $0$ 0 0 0 0   |  |
| м | $\mathbf{I}$ |  | NUTES: |               |  |              | $0 0 0$ 0 0 0 |  |
|   | STARTS:      |  |        |               |  |              | 0 0 0         |  |
|   |              |  |        | $P$ U M $P$ 2 |  |              |               |  |
|   | HOURS:       |  |        |               |  |              | 0 0 0 0 0     |  |
| м | $\mathbf{I}$ |  | NUTES: |               |  | $\mathbf{0}$ | 0000          |  |
|   | STARTS:      |  |        |               |  | 0            |               |  |

Fig. 6. Screen *Counter block*

The screen *Cycle time setup* is used to set the cycle run time for each pump.

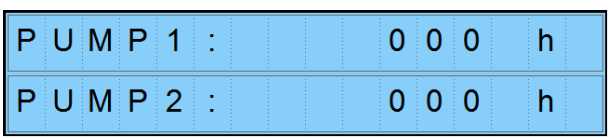

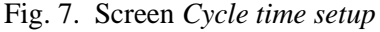